## **Importing a Domain Resource Bundle Into RiskVision**

Perform the following steps to import the domain resource bundle into RiskVision.

1. After you log in to the RiskVision application, click Reporting at the top right side of the page.

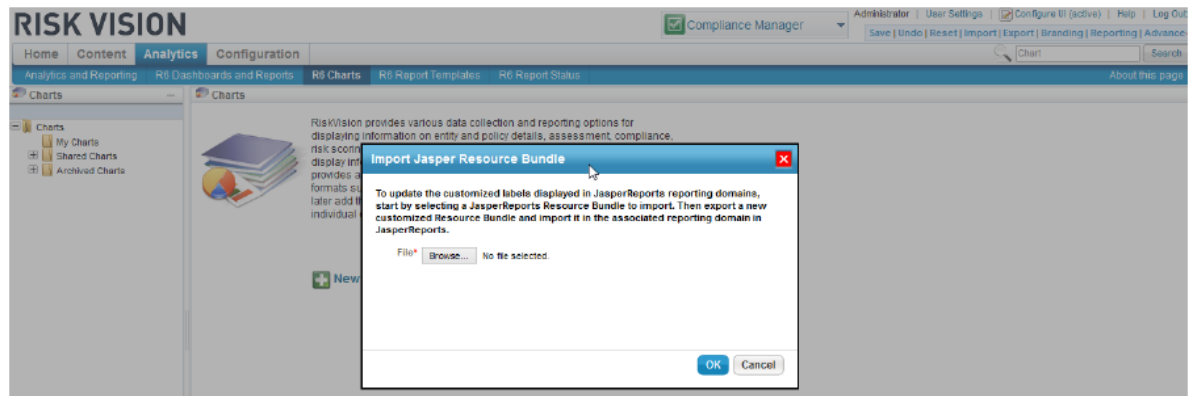

- 2. The **Import Jasper Resource Bundle** dialog appears. Click **Browse**, select the domain bundle properties file that you have saved in step 5 of "Exporting <sup>a</sup> Domain Resource Bundle" section, and click **OK**.
- 3. A dialog appears asking you whether to save or open the resource bundle properties file. Choose **Save File**, select the location to save the file, and click **OK**.